# CG-SmartCare MHS Go-Live Advisory

The Clinicians Gateway-SmartCare (CG-SC) MHS application is now available for clinicians to use for new work. Established clients and their enrollments have been transferred. New work can be started. July/August Draft notes will be migrated in September and will be editable in CG-SC at that time.

#### **NEW ENTRIES**

## **Established clients:**

- All types of **new** notes, treatment plans, assessments and problem lists may be written, reviewed and finalized.
- Clients ID numbers are the same in CG-SmartCare as CG-Insyst.
- New e-prescribed medications will be posted in CG-SC Medication Logs, not CG-InSyst.

#### **New Clients:**

Support Staff should register and enroll new July/August clients so they will be available for charting in CG-SC.

#### **New Notes**

• In CG-SmartCare, **new** notes that can be edited have service numbers starting with 8. (see image below)

## ON HOLD DRAFT NOTES (Cut-off date for entries into CG-InSyst is 8/31/2023)

Draft notes from July/August in CG-InSyst will be migrated in September to CG-SC, after the systems have settled down.

- The migrated notes will include the clinical content and will be in Draft status.
- No re-creation of the notes or copy/paste of clinical content will be needed.
- Once the notes have been migrated, the billing header of the notes will need to be updated to meet the new DHCS CalAIM rules and procedure codes. The differences were so major that a 1-1 correlation is not possible.
- Support Staff should register/enroll July/August clients so they are available when the notes are migrated.
- Draft notes from CG-InSyst are <u>currently viewable but not editable</u> in CG-SmartCare (see image below, service numbers start with 5 or lower and their button color is orange) <u>After migration</u>: edit and finalize will be possible.

## **HISTORICAL NOTES**

• Notes from CG-InSyst have been made viewable in CG-SC for continuity of care and for the convenience of the clinicians. Staff will not need to move between CG-I and CG-SC to view old documents.

The staff can tell which system the notes belong to by the service record numbers and button color. If they start with 5 or lower and have an orange button, then the note is live within CG-InSyst. They can be edited in CG-I. If the service number starts with 8 and has a blue button, then it is live within CG-SmartCare. They can be edited in CG-SC.

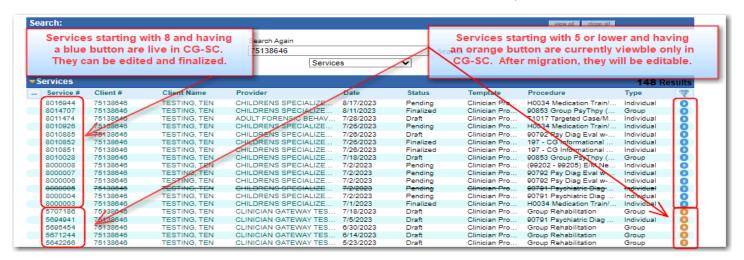